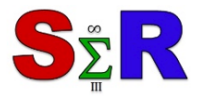

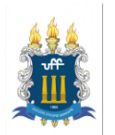

# **CONSTRUÇÃO DE UM APLICATIVO EM SHINY PARA ANÁLISE EXPLORATÓRIA DE DADOS**

Silvio Aparecido da Silva<sup>[1](#page-0-0)</sup>, Andréa Cristina Konrath<sup>[2](#page-0-1)</sup>, Luiz Ricardo Nakamura<sup>[3](#page-0-2)</sup>,

Rodrigo Gabriel de Miranda<sup>[4](#page-0-3)</sup>

### **Introdução**

A obtenção de informações dos dados provenientes de um estudo observacional ou experimental nem sempre é fácil. Por esse motivo, uma análise estatística inicia com uma análise exploratória para que o pesquisador consiga ter um entendimento melhor dos dados obtidos em sua pesquisa. Mediante a aplicação de técnicas de Estatística Descritiva, o pesquisador consegue, na maioria das vezes, obter alguma resposta, mesmo que de maneira informal, referente ao que está sendo pesquisado. Além disso, pode-se descobrir algum comportamento dos dados, que não foi constatado na observação dos dados brutos.

Para elaboração destas estatísticas foi desenvolvido um aplicativo para web utilizando o software R (R CORE TEAM, 2018) em conjunto com o pacote Shiny, que é um ambiente para o desenvolvimento de aplicações em web [\(CHANG](http://www.rstudio.com/shiny/) et al, 2018). A aplicação foi feita com dados de ingressos de alunos do Instituto Federal de Santa Catarina (IFSC), com o objetivo de identificar o perfil dos ingressantes, levando em consideração características socioeconômicas. A definição deste perfil pode ajudar na elaboração de ações para reduzir, por exemplo, a taxa de abandono dos cursos.

## **Objetivos**

 $\overline{a}$ 

Este artigo tem como objetivo apresentar a construção de uma ferramenta gerencial (web) para o auxílio à tomada de decisão utilizando a linguagem R.

## **Material e Método**

A construção do aplicativo foi realizada pelo *software* R (R CORE TEAM, 2018), utilizando os pacotes Shiny de CHANG et al. (2018), o pacote Shinydashboard de CHANG e

<span id="page-0-2"></span><span id="page-0-1"></span><span id="page-0-0"></span><sup>1</sup> Doutorando do Programa de Pós-Graduação em Engenharia de Produção-Universidade Federal de Santa Catarina (PPGEP-UFSC), e-mail: silvioest@gmail.com

<sup>&</sup>lt;sup>2</sup> Universidade Federal de Santa Catariana (UFSC), e-mail: andreack@gmail.com

<sup>3</sup> Universidade Federal de Santa Catariana (UFSC), e-mail: luiz.rn@gmail.com

<span id="page-0-3"></span><sup>4</sup> Universidade Federal de Santa Catarina,(UDESC) e-mail:rgabrieldemiranda@yahoo.com.br

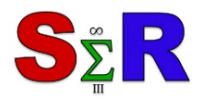

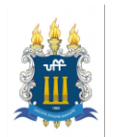

RIBEIRO (2017) e o pacote Plotly, utilizado para criar gráficos dinâmicos (SIEVERT et al, 2017). O conjunto de dados utilizado é referente aos ingressos no Instituto Federal de Santa Catarina (IFSC) correspondentes aos cursos superiores do segundo semestre de 2016, tendo as seguintes variáveis qualitativas sociodemográficas avaliadas: sexo, raça, estado civil, origem (urbana ou rural), faixa de renda, escolaridade da mãe, escolaridade do pai, local de ensino médio (pública ou particular) e tipo de aprovação (tipo de cotas ou sem cotas). Baseado nesta análise, pode-se monitorar a situação do aluno no momento de ingresso na instituição e direcionar ações que podem colaborar no processo de ensino aprendizagem.

### **Resultados e Discussão**

A Figura 1 apresenta a tela principal da primeira versão do aplicativo desenvolvido. Para apresentação visual dos dados é utilizada a ideia de *Dashboard*, que é uma forma agradável de representação dos dados mais importante de uma instituição e pode ser acessada no seguinte link: [https://silvio.shinyapps.io/ingressoifsc/.](https://silvio.shinyapps.io/ingressoifsc/)

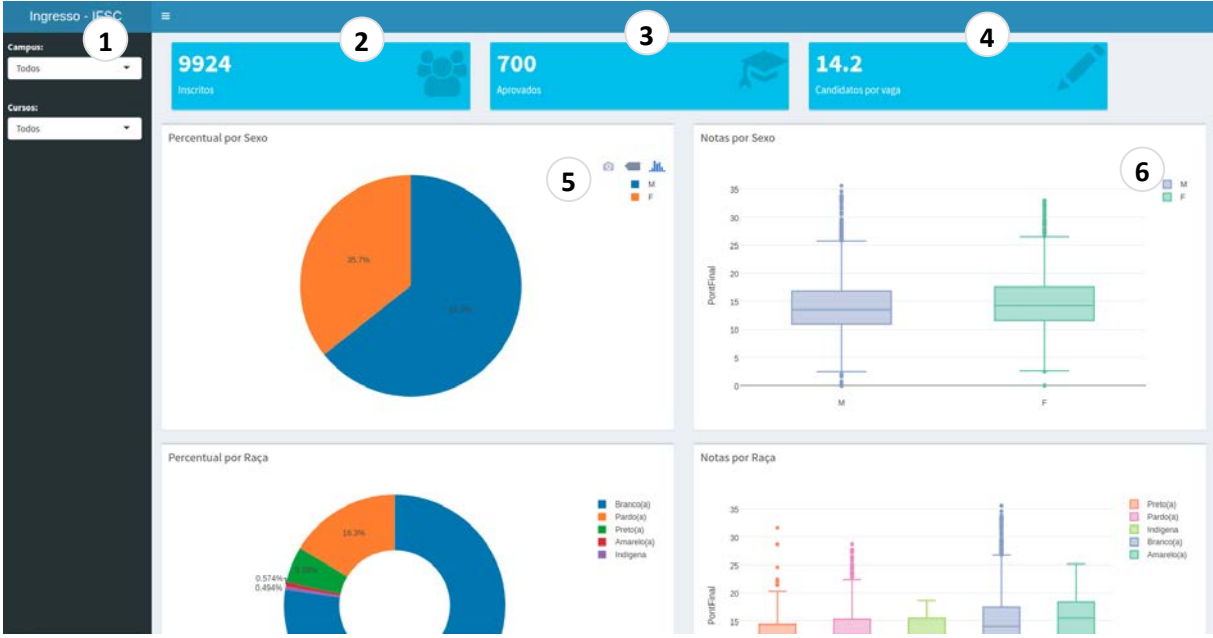

### **Figura 1 – Aplicativo para visualização de dados dos ingressantes - IFSC**

Fonte: Os autores

As seguintes funções estão disponíveis no aplicativo (Figura 1): 1 - Caixa de seleção: A seleção pode ser feita por campus (Campus ou todos) e por curso (curso ou todos); 2 - Caixa de informação referente ao número de alunos inscritos no processo de ingresso; 3 – Caixa de informação referente ao número de alunos aprovados no processo de ingresso da instituição; 4 – Caixa de informação referente à relação candidato/vaga no curso; 5 – Gráfico

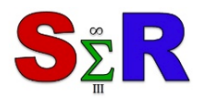

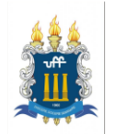

de setor referente à quantidade de candidatos por variáveis. Pode-se realizar a seleção de categorias de variáveis apenas clicando na parte interessada; 6 – Gráfico de caixas referente à nota dos candidatos por variáveis. Pode-se realizar a seleção de categorias de variáveis apenas clicando na parte interessada.

Dessa forma todas as variáveis são analisadas utilizando um gráfico de setor (pizza) referente as quantidades por categoria e um gráfico box-plot referente à nota dos candidatos por categorias.

#### **Conclusão**

O presente trabalho mostrou uma aplicação do software R como ferramenta de gestão de uma instituição de ensino. A análise exploratória dos dados do ingresso do IFSC permite que a instituição conheça as características dos alunos ingressantes dos cursos, assim a ferramenta pode ser utilizada para construção de indicadores de gestão visando melhorar o processo ensino-aprendizado. Para trabalhos futuros pretende-se utilizar os dados para analisar as relações das variáveis sociodemográficas com os resultados obtidos no processo de ingresso, utilizando o pacote Shiny pode-se construir uma ferramenta online no qual o pesquisador pode selecionar o campus de interesse e o curso e analisar as relações entre as variáveis, por exemplo, utilizando um modelo de regressão, dessa forma as decisões podem ser tomadas de forma pontual.

#### **Referências**

CHANG, W.; CHENG, J.; ALLAIRE, J.J; XIE, Y.; MCPHERSON, J. 2018. Shiny: Web Application Framework for R. R Package Version 0.14. Disponível em: [https://CRAN.R](https://cran.r-project.org/package=shiny)[project.org/package=shiny.](https://cran.r-project.org/package=shiny) Acesso em: 10 jan. 2018.

CHANG, W., RIBEIRO, B.B. 2017. Shinydashboard: Create Dashboards with 'Shiny'. R package version 0.6.1. Disponível em: [https://CRAN.R-project.org/package=shinydashboard](https://cran.r-project.org/package=shinydashboard) Acesso em: 13 jan. 2018.

R CORE TEAM. 2018. R: A Language and Environment for Statistical Computing. R Foundation for Statistical Computing, Vienna, Austria, 2018. Disponível em: http://www.Rproject.org/. Acesso em: 10 jan. 2018.

SIEVERT, C.; PARMER, C.; HOCKING, T.; CHAMBERLAIN, S.; RAM, K.; CORVELLEC, M.; DESPOUY, P. 2016. plotly: Create Interactive Web Graphics via 'plotly.js'. R Package Version 3.4.13. Disponível em: [https://CRAN.R-project.org/package=plotly.](https://cran.r-project.org/package=plotly) Acesso em 08 fev. 2018